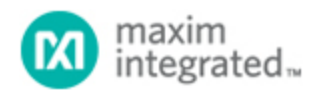

#### [Maxim](http://www.maximintegrated.com/) > [Design Support](http://www.maximintegrated.com/design/) > [Technical Documents](http://www.maximintegrated.com/design/techdocs/) > [Application Notes](http://www.maximintegrated.com/design/techdocs/app-notes/index.mvp) > [Microcontrollers](http://www.maximintegrated.com/design/techdocs/app-notes/index.mvp/id/17/c/Microcontrollers#c17) > APP 712

Keywords: DS80C400, ethernet drivers, ethernet controller, TCP/IP router, source code, MII, MAC, PHY, ethernet driver, special function register, SFR, control status register, CSR, MAC address, high speed microcontroller, micros

## **APPLICATION NOTE 712** DS80C400 Ethernet Drivers

**Jun 06, 2003**

*Abstract: The DS80C400 high-speed microcontroller has a built-in Ethernet media-access controller (MAC) with an industry-standard media independent interface (MII). This application note presents design considerations and fully tested example assembly code for an Ethernet interrupt handler, and code for sending and receiving Ethernet packets. Using these routines, you can develop custom applications such as TCP/IP routers.*

## Introduction

The DS80C400 high-speed microcontroller has a built-in Ethernet media-access controller (MAC) with an industry-standard media independent interface (MII). Please refer to the *[High-Speed Microcontroller](http://www.maximintegrated.com/microcontrollers) [User's Guide: DS80C400 Supplement](http://www.maximintegrated.com/microcontrollers)* and the [DS80C400](http://www.maximintegrated.com/DS80C400) data sheet for details.

This application note presents design considerations and fully tested example assembly code for an Ethernet interrupt handler, and code for sending and receiving Ethernet packets. Using these routines, you can develop custom application such as TCP/IP routers. Full source code and the header files defining the symbolic constants can be found on the Dallas Semiconductor ftp site at [http://files.maximintegrated.com/microcontroller/mxtni/ds80c400/ethdriver/.](http://files.maximintegrated.com/microcontroller/mxtni/ds80c400/ethdriver/)

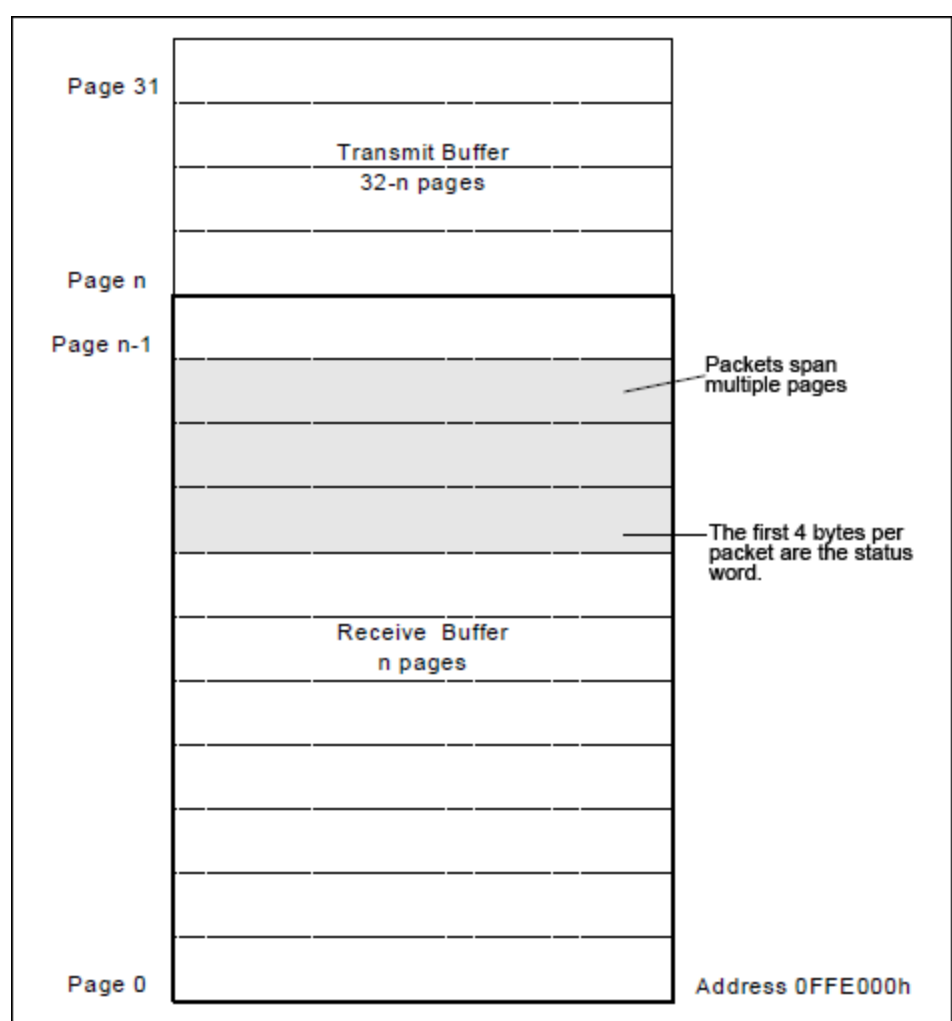

*Figure 1. DS80C400 Ethernet Buffer.*

# The DS80C400 MAC Hardware

### Ethernet Buffer Memory

The DS80C400 communicates with the network via a set of special function registers (SFRs) and 8kB of dual port buffer memory. The buffer memory is divided into the receive and send memory and can be addressed in blocks of 256 bytes ("pages"). The receive pages are organized in a circular fashion, managed by the DS80C400 hardware. The send buffer is managed by the user's application.

The location for the Ethernet buffer is usually address 0FFE000h (default configuration established by ROM loader), assigned to the constant ETH\_RECEIVE\_BUFFER.

### Ethernet Control Status Registers

The primitives ReadCSR and WriteCSR are used to read and write the DS80C400 Ethernet control status registers (CSRs). Note that the example code does not save the processor registers across function calls. When using this code, ensure that you don't destroy the processor state (this is especially important when using interrupt driven data transfer).

#### **Read CSR**

ReadCSR reads a control status register.

 $; *$ "\* Function Name: ETH\_ReadCSR  $; *$ "\* Description: Read from specified register.  $; *$ ;\* Input(s): a -> register address  $; *$ ;\* Outputs(s): r3:r2:r1:r0 -> 32 bit register byte value  $; *$ ETH ReadCSR: eie push eie.5<br>csra, a clr  $m$ ov ; Load CSRA SFR with the LSB of the ; 16-bit address of the targeted CSR anl bcuc, #0f0h ; Clear BCUC command bits bcuc, #BCU\_READ\_CSR ; Write read CSR orl command to BCUC SFR push acc eth\_readcsr\_busy:<br>in BCUC SFR is reset ; Wait until Busy bit a, bcuc mov ; Move to acc since BCUC is not bit cap. acc.7, eth\_readcsr\_busy jb pop  $acc$ r3, csrd ; Read CSRD SFR for mov MSB of 32 bit data r2, csrd mov rl, csrd<br>r0, csrd mov  $;$  LSB mov eie pop ret.

Listing 1. ReadCSR Reads a Control Status Register

Note that this code saves, disables, and restores the Ethernet activity interrupt enable (eie.5) to make sure that a write to the CSR is not interrupted by an Ethernet activity interrupt. The definition for the bcuc, csrd and csra SFRs can be found in the include file ds80c400.inc. Constant values such as BCUC\_READ\_CSR are defined in eth400.inc.

### **Write CSR**

The WriteCSR function writes a 32 bit value to a control status register.

```
; *;* Function Name: ETH WriteCSR
\cdot \cdot"* Description: Write to specified register.
; *;* Input(s): a -> register address
i* r3:r2:r1:r0 -> 32 bit value
; \rightarrow;* Outputs(s): N/A
```

```
; *ETH WriteCSR:
      push
             eie
      clr
            eie.5
            csrd, r3
                                         ; Write CSRD SFR for MSB of
      mov
32 bit data
            csrd, r2
      mov
            csrd, r1<br>csrd, r0
      mov
                                         I LSB
      mov
                                         ; Load CSRA SFR with the LSB
      mov
             csra, a
of the
                                         ; 16-bit address of the
targeted CSR
      anl
             bcuc, #0f0h
                                         : Clear bouc command bits 0-3
             bcuc, #BCU_WRITE_CSR
      orl
                                         ; Write write CSR command to
bcuc SFR
             acc
      push
eth_writecsr_busy:
                                         ; Wait until Busy bit in BCUC
SFR is reset
             a, bcuc
      mov
      jb
                    acc.7, eth_writecsr_busy
             acc
      pop
      pop
            eie
ret
```
Listing 2. WriteCSR Writes a Control Status Register

## Initialization

### **MAC Address**

In order to use the DS80C400 on the network, a globally unique MAC address needs to be programmed into the device. The MAC address can either be acquired from the DS2502-E48 MAC address 1-Wire® part (Dallas Semiconductor has registered a range of ready-to-go MAC addresses in order to simplify building embedded devices) or from another IEEE® registered source.

Very important: Under NO circumstances select a random MAC address or the address of another existing device. MAC addresses are globally unique and network stability depends on well behaved devices!

```
; \star"* Function Name: ETH LoadEthernetAddress
; *;* Description: Load the 48 bit ethernet address into the controller.
\cdot :
;* Input(s): dptr0 -> pointer to the Ethernet address (big-endian)
; for example 00 60 01 02 03 04
; *i* Outputs(s): N/A; *ETH LoadEthernetAddress:
      movx a, @dptr<br>mov r0, a
      inc dptr<br>
movx a, @dptr<br>
mov r1, a
      inc dptr<br>
movx a, @dptr<br>
mov r2, a
```
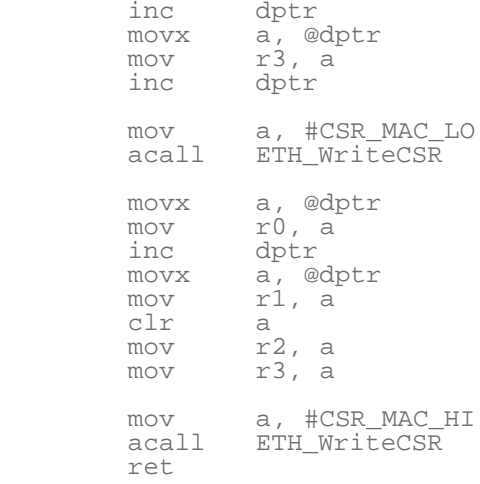

*Listing 3. LoadEthernetAddress Loads the MAC Address into the DS80C400*

Note that two CSR writes are required to fully load the 6-byte Ethernet MAC address. Since this code is only called during initialization, it is not protected against Ethernet activity interrupts.

Initializing the Ethernet MAC further requires configuration of the partition between receive buffer (incoming packets) and send buffer (outgoing packets). Figure 1 shows this partition between *page n-1* and *page n*.

To simplify code and avoid dropping inbound packets, most applications will benefit from partitioning the buffer memory in a fashion that reserves most of the pages for inbound packets and only allocates enough pages for one outbound packet. The reason for this is that Ethernet is a shared medium and even in switched networks—only a fraction of incoming packets are of interest to an application. Therefore, we define the constants ETH\_TRANSMIT\_PAGE to 17h and ETH\_SEND\_BUFFER to ETH\_RECEIVE\_BUFFER + 17h x 256.

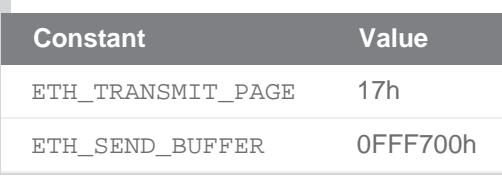

The following code first disables the transmitter and then initializes the DS80C400 buffer memory to select the 23:9 receive:send partition. The code then sets the half/full duplex status (this status can be acquired from the MII, see below) and enables the transmitter.

### Enabling the Transceiver

```
;****************************************************************************
;*
;* Function Name: ETH_EnableTransceiver
;*
;* Description: Enable receiver and transmitter for Ethernet controller.
;*
;* Input(s): N/A
;*
;* Outputs(s): N/A
```
 $; *$ ETH EnableTransceiver: eie push eie.5 clr ; First, disable transmitter and receiver (full duplex bit is ; not settable if they are on)  $clr$  $\overline{a}$ r3, a mov r2, a<br>r1, a mov mov mov r0, a<br>mov a, #CSR\_MAC\_CTRL<br>acall ETH\_WriteCSR ; Set Ethernet buffer sizes TIMEDACCESS ebs, #ETH\_TRANSMIT\_PAGE ; Also clears the flush  $m$ ov filter failed bit mov r3, #00h<br>mov dptr, #ETH\_DUPLEX\_STATUS ; Select non-byte swap mode a, @dptr<br>a movx ; Move bit to position 4 swap  $(20:F)$ eth\_et\_fullduplex jnz ; Disable receive own orl a, #80h  $(23:DRO)$ eth\_et\_fullduplex: orl a, #08h ; Pass all multicast (19:PM) - OPTIONAL r2, a ; Set duplex mode according  $\text{mov}$ to PHY detection ; Perfect filtering of r1, #10h mov multicast, ; late collision control, no auto pad strip mov r0, #0ch<br>deferral check, ; Block-off limit 10, no ; enable transmitter and receiver a, #CSR\_MAC\_CTRL<br>ETH\_WriteCSR mov acall  $e^+e^$ pop ret

Listing 4. EnableTransceiver Partitions the Buffer Memory and Enables the Transceiver

Note that this code assumes the duplex status information is stored at location ETH DUPLEX STATUS in MOVX memory.

### **Flushing the Buffer**

Next, the Ethernet buffer is flushed to ensure clean startup.

```
; *"* Function Name: ETH Flush
; *"* Description: Release all resources.
; *i* Input(s): N/A; *i * Outputs(s): N/A; *ETH Flush:
```

| anl | bcuc, #0f0h         |  | ; Clear bcuc command bits           |  |  |
|-----|---------------------|--|-------------------------------------|--|--|
| orl | bcuc, #BCU INV CURR |  | ; Write release command to bcuc SFR |  |  |
| ret |                     |  |                                     |  |  |

Listing 5. Flush Flushes the Receive Buffer

## **Sending and Receiving**

### Sending a Packet

To send a packet, the user's application must first place the packet data in the Ethernet send buffer. If a previous packet was placed at the same address, the application must wait for the transmit to be complete before modifying the buffer memory.

Note that the first four bytes of the send buffer are reserved for the send status word. The first byte that will be transmitted is at location ETH SEND BUFFER+4.

```
; *;* Function Name: ETH_Transmit
; *;* Description: Transmit the raw Ethernet packet currently in the
;* Ethernet send buffer
i^* Input(s): r5:r4 = total packet length in bytes
; *i * Outputs(s): N/A; *ETH Transmit:
      : Ethernet frame is in transmit buffer (Starting at<br>; page offset = 4). Byte count is in r5:r4
       ; Load MSB of byte count to bcud SFR
             bcud,
                   r5mov
       ; Load LSB of byte count to boud SFR
            bcud, r4
      mov
       ; Load starting page address to bcud SFR
             bcud, #ETH_TRANSMIT_PAGE
      mov
       ; XXX Set transmit in progress flag in your software here
       ; XXX so you can avoid interrupting a transmit in progress.
       ; XXX e.g.: setb ds400_xmit
      ; Write transmit request to bcuc SFR
      anl bcuc, #0f0h
                                         ; Clear bcuc command bits
             bcuc, #BCU_XMIT
                                          ; Write transmit command to
      orl
bcuc SFR
       ret.
```
Listing 6. Transmit Sends a Packet Onto the Network

## Receiving a Packet

When a packet is received (usually indicated by an interrupt, see below), the user code needs to unload the packet from the Ethernet buffer memory and then release the buffer memory, unlike the send buffer, which is managed by the user, the receive buffer is managed by the DS80C400.

#### Unloading the Packet Data

Note that a received packet can span several pages in the receive buffer and it can wrap from the last page in the receive buffer to the first page in the receive buffer. Ensure that your packet copy routine properly handles this case.

```
; \star"* Function Name: ETH Receive
; *;* Description: Start unloading the last packet from the
"* Ethernet controller.
; *i* Input(s): N/A; *;* Outputs(s): N/A
; \starETH Receive:
       ; Get location of buffer and set dptr0 accordingly
           a, boud<br>a, #1fh
       mov
       anl
                                                             ; we are not
interested in the page count
                                                             ; so now a
contains the starting page number
                                                             ; (1 page is
256 bytes)
            dptr, #ETH_RECEIVE_BUFFER
                                                            ; receive
       mov
buffer starting address
                                                             ; "multiply"
             b, a
       mov
page by 256 to get byte count
       clra<br>Add_Dptr0_16
       acall
                                                            ; and add it
to receive buffer starting address<br>; dptr0 now points to the receive status word of the packet
              a, @dptr
       movx
              dptr
       inc
                                                             ; save LSB of
       mov
              r2, a
frame length
       movx
             a, @dptr
             dptr
       inc
                                                             ; save this
       mov
              r3, a
% i check runt frame, watchdog time-out<br>anl a, #(80h or 40h)
              eth_ueh_release
       jnz
       mov
              a, r3
                                                             ; restore and
get frame length
            a, #3fh<br>r3, a
       anl
                                                             ; save HSB of
       mov
frame length
              a, @dptr
       movx
       inc
               dptr
       ; check CRC error, MII error, collision seen, frame too long
       anl a, #(20h or 08h or 02h or 01h)
              eth_ueh_release
       jnz
       movx
              a, @dptr
                                                             ; MSB of
status word
       ; check for length error, control frame, unsupported ctrl frame
       ; missed frame
             b, a
       mov
```

```
anl a, #(80h or 20h or 04h or 02h or 01h)<br>jnz eth_ueh_release
                                                                                ; bad bad bad
frame!
        mov a, b
                 a, #40h
                                                                                ; check for
         anl
filter match
                  eth ueh release
         iz.
          % XXX Copy the packet into your buffer here.<br>
% XXX r3:r2 contain the length of the packet,
          ; XXX dptr0 points to the beginning of the data.
          ; XXX Note that the buffer can wrap!
eth ueh release:
          ret.
```
Listing 7. Receive Receives a Packet from the Network

## Releasing the Buffer

After processing an incoming packet, the user code needs to release the buffer memory in the Ethernet receive buffer.

```
; *"* Function Name: ETH Release
; *;* Description: Release resources.
i* Input(s): N/A; *i* Outputs(s): N/A; *ETH Release:
         bcuc, #0f0h<br>bcuc, #BCU_INV_CURR                     ; Write release command to
    anl
    orl
bcuc SFR
    ret
```
Listing 8. Release Releases a Packet from the Receive Buffer

# **Interrupt Driven Operation**

Instead of polling the bit flags in the bcuc SFR, an application should use the Ethernet activity interrupt for better performance. There is one interrupt handler for both receive and transmit complete interrupts. The Ethernet activity interrupt calls location 000073h. Since there are only 8 bytes per interrupt, we suggest installing a long jump to the actual function:

```
org 73h
ljmp ETH_ProcessInterrupt
```
### **Processing Interrupts**

The following code handles both receive and transmit complete interrupts.

```
\cdot :
"* Function Name: ETH ProcessInterrupt
i* Description: ISR for Ethernet interrupt
```

```
; *i* Input(s): N/A; *;* Outputs(s): N/A
; *;* Destroyed: Nothing.
                          : * * * * * * * * * * * * *
               ********
ETH ProcessInterrupt:
        push acc
        mov
                 a, bcuc
                 a, #rif
                                                               ; Received data?
        anl
                 eth_pi_no_receive
         iz
         XXX Call your receive packet handler here.<br>
XXX Ensure it saves and restores all registers!
         ; XXX E.g.: acall ETH_ProcessPacket
eth_pi_no_receive:
                 a, bcuc
        mov
                 a, #tif
        an l
                 eth_pi_exit
         iz
                                                               ; Transmitted data?
         xxx If you keep track of a send in progress, here's the place<br>xxx to clear the flag.
         ; XXX E.g.: clr ds400_xmit
         anl bouc, #(not(tif) and 0f0h) ; and NOOP co<br>; XXX If you keep transmit queue, send next packet from queue
                                                               ; and NOOP command
         ; XXX E.g.: acall ETH_SendNextFromQueue
eth_pi_exit:
        pop
                 ACCreti
```

```
Listing 9. ProcessInterrupt Handles Ethernet Activity Interrupts
```
### **Enabling Interrupts**

```
Finally, after enabling the Ethernet interrupt, the DS80C400 is ready to
receive and send packets.
7 * 7; *"* Function Name: ETH_EnableInterrupts
\cdot *
;* Description: Enable Ethernet transmit/receive interrupts.
; *; *i * Input(s):
; *;* Outputs(s):
;* Destroyed:
           ; * *ETH EnableInterrupts:
      ; XXX If you keep track of transmits in progress, clear
       ; XXX the flag here.
       ; XXX E.g.: clr ds400_xmit
            bcuc, #(not(r\overline{if} or tif) and 0f0h) ; Clear interrupt
      anl
flags
                                                 ; Enable Ethernet
      setb
             eie.5
activity interrupt
                                                 ; Set network
      clr
           eaip
interrupt priority low
      ret
```

```
Listing 10. EnableInterrupts Enables the Ethernet Activity Interrupt
```
# Media Independent Interface (MII)

The Media Independent Interface (MII) defines I/O lines that allow the DS80C400 to communicate with

the physical layer interface (PHY). Even though many PHYs have a vendor-specific command set, there are common commands that most PHYs share, defined in the IEEE Std. 802.3. Communications with a PHY can be used to query a PHY for its auto negotiation and duplex state, and to isolate and "unisolate" PHYs (in the case of multiple PHYs) and reconfigure a PHY.

The MII on the DS80C400 is accessed through CSR registers. The following routines read and write an MII register in a given PHY.

#### **Read MII Register**

```
; *"* Function Name: ETH_ReadMII
; *;* Description: Read MII register
; *i^* Input(s): a -> register number, b -> PHY number
; \star;* Outputs(s): r1:r0 -> contents of MII register
\cdot :
;* Notes: MII address Register (14h):
i* 31-16 -- reserved<br>i* 15-11 -- PHY address
;* 10-6 -- MII register
7*5-2 -- reserved: * 1 --- MIT write7 * 0 -- MII busy
; *ETH_ReadMII:
              eie
       push
       c\ln reie.5
       mov r7, a<br>; Wait until MII is not busy
       mov
                                    ; Save register number
eth_rmii_busy:
       mov
               a, #CSR MII ADDR
       acall ETH_ReadCSR
       mov
             a, r0
                      acc.0, eth rmii busy
       jb
       c\,lna
              r3, a
                                      ; Reserved - always clear
       mov
              r2, a
       mov
              a, r7
                                     ; Restore register number
       mov
       rr
                      \overline{a}; And shift to pos 10:8
       rr
                      \mathsf{a}r7, a<br>a, #07h
                                     ; Save result of shift
       mov
                                     : Salect bits 0:2
       anl
              r1, a
       mov
              a, b
                                     ; Load PHY address
       mov
              a, #1fh
       anl
       r1
                      \overline{a}rl
                      a
       rl
                                     ; shift to 7:3
                      a
              a, r1
       orl
       mov
              rl, a
              a, r7
                                     ; Restore result of shift
       mov
              a_{1} #0c0h
                                    ; Select bits 7:6
       an l
              r0, a
       mov
              a, #CSR_MII_ADDR
       mov
       acall ETH_WriteCSR
```

```
; Wait until MII is not busy
eth_rmii_busy2:
         mov a, #CSR_MII_ADDR<br>acall ETH_ReadCSR
         mov
               a, r0acc.0, eth_rmii_busy2
         jb
         ; Read MII data register
                 a, #CSR_MII_DATA<br>ETH_ReadCSR
         mov
         acall
         pop
                 eie
         ret
```
Listing 11. ReadMII Reads an MII Register from a Given PHY

#### Write MII Register

```
; *;* Function Name: ETH WriteMII
; *"* Description: Write MII register
; *;* Input(s): a -> register number, b -> PHY number, rl:r0 -> data
; *i* Outputs(s): N/A; *ETH_WriteMII:
        push
                eie
                eie.5
        clr
              \bigcap; Save r1 and r0
        push
        push
                 \mathbf{1}mov r7, a ; Sar<br>; Wait until MII is not busy
                                   ; Save register number
eth_wmii_busy:
               a, #CSR_MII_ADDR<br>ETH_ReadCSR
        mov
        acall
        mov
                 a, r0acc.0, eth_wmii_busy
        jb
        \mathtt{pop}\overline{\phantom{a}}pop
                 \bigcapclr\alpha\begin{array}{c} \text{r3, a} \\ \text{r2, a} \end{array}; Reserved - always clear
        mov
        mov
        % Write MII data register<br>mov a, #CSR_MII_DATA
        mov
               ETH WriteCSR
        acall
        mov
                 a, r7
                                  ; Restore register number
        rr
                          \overline{a}rr
                                   ; And shift to pos 0:2
                          a
                                  : Save result of shift<br>: Select bits 0:2
                 r7, a<br>a, #07h
        mov
        anl
                r1, a<br>a, b<br>a, #1fh
        mov
                                   ; Load PHY address
        mov
        anl
        rl
                          a
        rl
                          \overline{a}rl
                               ; shift to 7:3
                          \overline{a}
```

```
 orl a, r1
 mov r1, a
mov a, r7 ; Restore result of shift
anl a, #0c0h ; Select bits 7:6
 orl a, #2 ; Select write bit :1:
 mov r0, a
mov a, #CSR_MII_ADDR
 acall ETH_WriteCSR
 pop eie
     ret
```
*Listing 12. WriteMII Writes an MII Register to a Given PHY*

### MII Example

The following code reads the MII status register of a PHY:

 mov b, #0 mov a, #MII\_STATUS acall ETH\_ReadMII

#### **Related Parts**

[DS80C400](http://www.maximintegrated.com/datasheet/index.mvp/id/3609) Network Microcontroller **[Free Samples](https://shop.maximintegrated.com/storefront/searchsample.do?event=Sample&menuitem=Sample&Partnumber=DS80C400) Free Samples** 

#### **More Information**

For Technical Support: <http://www.maximintegrated.com/support> For Samples: <http://www.maximintegrated.com/samples> Other Questions and Comments: <http://www.maximintegrated.com/contact>

Application Note 712: <http://www.maximintegrated.com/an712> APPLICATION NOTE 712, AN712, AN 712, APP712, Appnote712, Appnote 712 © 2013 Maxim Integrated Products, Inc. Additional Legal Notices: <http://www.maximintegrated.com/legal>